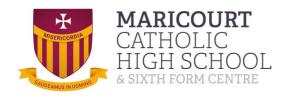

# COVID-19 Parent information

#### Mission Statement

Maricourt seeks to provide a living Catholic community which is rooted in Christian values and where growth and knowledge, respect love and fellowship are shared by all.

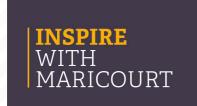

REVIEWED: Jan 2022

## **Educational provision for isolating students**

If your child is isolating but well enough to access education, they can access their lesson materials using our VLE, Show My Homework, or MS Teams. Students should follow their normal timetable, accessing the classwork via the VLE.

#### What will the classwork look like?

We are offering a blended approach to remote learning which may take the form of:

- Lesson PowerPoint with explanations, notes and tasks
- Assignments and activities to complete
- Workbooks to work through
- Exam or past-paper questions
- External online resources such as Century.tech, Seneca Learning or other platforms
- Watching and participating in live lessons via MS Teams
- Watching recorded lessons including MS Teams and Oak Academy

When students have completed tasks, assignments and activities, they can be sent in via Show My Homework.

Any written notes should be brought into school when returning after isolation.

## Accessing our remote classroom

Information about our remote resources can be found on the school website or via the link

Maricourt Catholic High School & Sixth Form Centre - Remote Classroom

#### How to access the VLE

The VLE can be accessed via the school website. Instructions can be found here

Students should sign in using their school username (usually *SurnameInitial* Eg. MillsJ) and their chosen school password.

Remote learning resources can be accessed through the pupil drive in the remote learning folder

#### **How to access MS Teams**

The school website has a direct link to Office 365 and more detailed guidance. Follow the tab to 'Working from Home' on the Home page.

- 1. Open your internet browser (e.g. Google Chrome) and type <a href="https://www.office.com">www.office.com</a>
- 2. Sign-in to Microsoft Office using your school email address and password. If you cannot remember your password follow the guidance on the previous page
- 3. From the Microsoft Office homepage, you will be able to select the Teams icon.
- 4. Your child will have a different 'Team' for each class they belong to. Click onto a Team to look inside it. This is where the teacher will load resources, set work and deliver live lessons.
- 5. Your child will also have a calendar. This is where any 'live' or online lessons will be posted. They click on the link from the calendar to join the lesson (meeting). Links will also appear in their school email.

#### **FAQs**

#### What if my child cannot remember their email address or password?

Students can access both SMHW and MS Teams using their normal school log in details which is their surname followed by the first letter of their Christian name, e.g. millsj If a student cannot remember their log in details, they should email <a href="mailto:ithelpline@maricourt.net">ithelpline@maricourt.net</a>

## What if my child cannot access Teams?

Teams is accessed through Microsoft Office using your child's school email address and password, e.g. millsj@maricourt.net . The school website has the link to Teams and instructions. If you cannot get onto Teams please call the school office and an IT technician will get back to you. Alternatively you can email <a href="mailto:ithelpline@maricourt.net">ithelpline@maricourt.net</a>

#### What if we have no internet access at home?

Please inform the school by calling 0151 330 3366, a member of the school pastoral team or senior leadership team will then contact you

## What if we don't have a printer at home?

Don't worry, the vast majority of the work is online or in an editable format so that your child can work on the document, save it and send it to their teacher without the need to print. Other activities can be done on paper and kept safely until your child returns to school. If there is a specific activity that you cannot do without a printer, please email the teacher directly for support or call the school so that work can be collected.

### What if my child gets stuck or has a question for the teacher?

Your child can contact their subject teacher for help at any time via Show My Homework. They can also post a question directly to the Teams page at any time. The class teacher will respond as soon as they can, but may be teaching during the school day.

## **COVID-19 absence information**

| What to do if                                                                                                    | Action needed                                                                                                    | Return to school when                                                                                                    |
|----------------------------------------------------------------------------------------------------|----------------------------------------------------------------------------------------------------|----------------------------------------------------------------------------------------------------|
| My child has Covid-19 Symptoms; - High temperature - A new continuous cough - A loss or change in taste or smell | Do not come to school -arrange a PCR test via Coronavirus (COVID-19): guidance and support - GOV.UK (www.gov.uk) - Self isolate for 10 days Isolation can end after 7 days with 2 consecutive negative tests -contact school to inform of absence due to symptoms                                                                                                    | After a negative PCR test and you no longer have a fever  After isolation has ended and you no longer have a fever        |
| My child tests positive<br>for Covid-19 on a<br>Lateral flow test                                                | Do not come to school Coronavirus (COVID-19): guidance and support - GOV.UK (www.gov.uk) - Anyone who receives a positive LFD test result should report their result on GOV.UK and must self-isolate immediately but will not need to take a follow-up PCR test Self isolate for 10 days Isolation can end after 7 days with 2 consecutive negative tests -contact school to inform of absence. | After isolation has ended or 2 negative LFD results, 24 hours apart, on days 6 and 7.                                     |
| Someone in my<br>household has Covid-19<br>symptoms or tests<br>positive                                         | Children can continue to attend school when a family member has tested positive. We advise regular testing in these circumstances and, where possible, limiting contact with the positive family member.                                                                                                    | Continue to attend                                                                                                    |
| My child is ill with symptoms not linked to Covid-19                                                             | Follow the usual absence policy  Continue to complete Lateral Flow tests                                                                                                    | When feeling better,<br>unless it was<br>sickness and<br>diarrhoea, in which<br>case 48 hours after<br>symptoms finished. |